## Izpis Rekapitulacija gotovinske prodaje

Zadnja sprememba 07/04/2021 3:45 pm CEST

V Fakturiranju si lahko izpišete Rekapitulacijo gotovinske prodaje. Do izpisa pridete tako, da v modulu Fakturiranje izberete meni Izpisi in Rekapitulacija gotovinske prodaje.

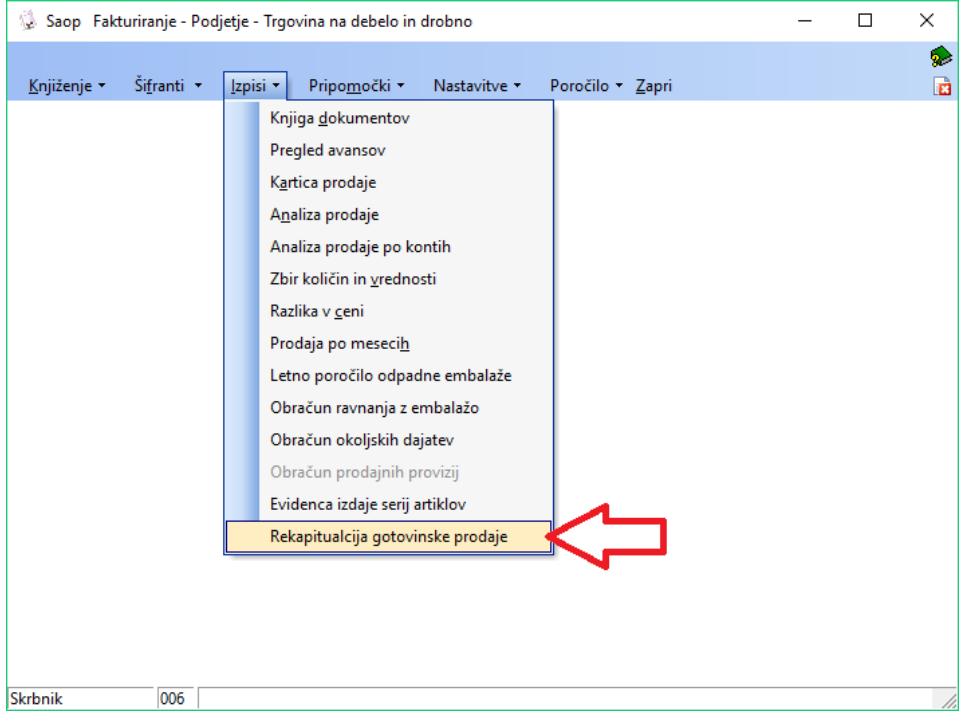

Odpre se vam okno:

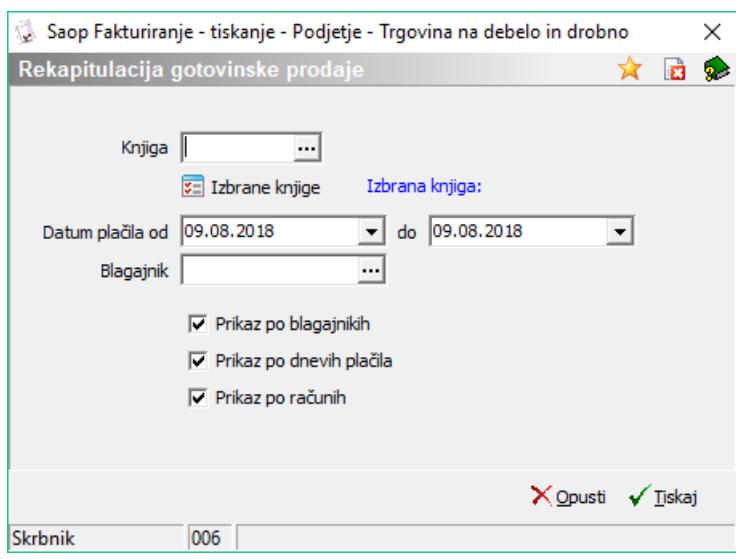

**Knjiga**: V polje vpišemo šifro Knjige dokumentov iz katere želimo pripraviti

izpis ali knjigo poiščimo preko  $\Box$  oziroma (F2), da se nam pokaže seznam Knjig dokumentov od koder ustrezno izberemo. Polje lahko pustimo tudi prazno, potem nam bo izpis pripravilo za vse knjige, če ne bomo posebej določili pod gumbom 'Izbrane knjige'.

**Izbrane knjige**: odpre se okno s seznamom knjig, kjer v stolpec 'Izbrano' dodamo kljukice za katere knjige želimo pripraviti izpis. Lahko si pomagamo tudi z 'Izberi vse', da nam program označi vse knjige in potem lahko kljukice po potrebi odstranjujemo ali 'Odstrani vse', da se kljukice odstranijo.

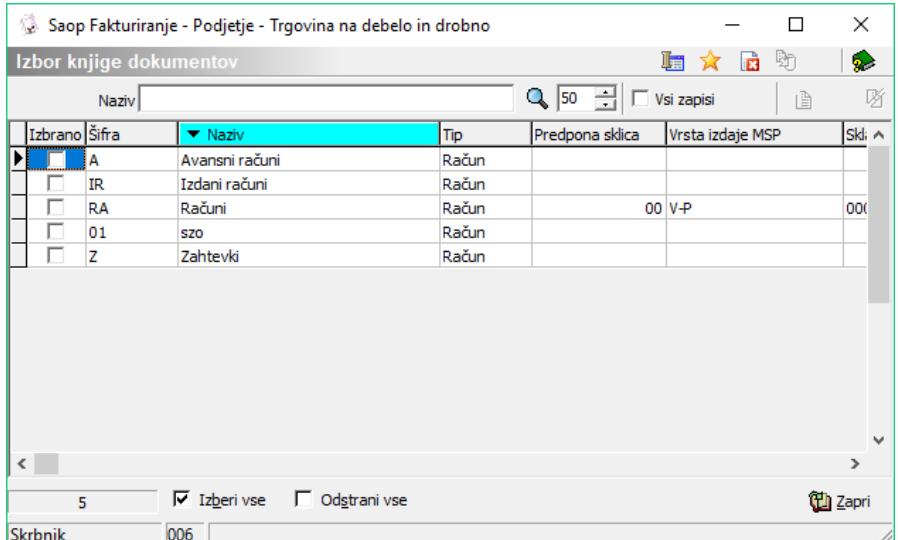

- **Datum plačila od do**: Izberem datuma, za katero obdobje plačil želimo pripraviti izpis. Opozorilo: Tukaj so datumi kdaj ste knjižili plačilo. Datumi računa, opravljanja storitev in datum zapadlosti nimajo nobenega vpliva na to!
- **Blagajnik**: V polje vpišemo šifro blagajnika za katerega želimo pripraviti izpis ali blagajnika poiščemo preko  $\Box$  oziroma (F2), da se nam pokaže seznam blagajnikov od koder ustreznega izberemo. Polje lahko pustimo tudi prazno, potem nam bo izpis pripravilo izpis za vse blagajnike.
- **Prikaz po blagajnikih**: Aktivna kljukica pomeni, da bo izpis prikazal seštevke še po blagajnikih.
- **Prikaz po dnevih plačila**: Aktivna kljukica pomeni, da bo izpis prikazal seštevke še po dnevih plačil.
- **Prikaz po računih**: Aktivna kljukica pomeni, da bo izpis prikazan še po seznamu računov.

Na gumb 'Tiskaj' se nam odpre seznam QR izpisov, kjer jih po želji lahko dodajamo in urejamo.